# Focus Group Camera Club

*Photographers sharing their knowledge and experiences*

## Focus Newsletter February 2017

#### **President's column**

We are half way through the club year. Last month the membership selected their representative for the Nominating Committee who will select candidates for the 2017-2018 Board. If you are approached by the committee, please consider saying yes to serving in a leadership position.

However, it takes a lot more work to make the club successful and useful to club members than what the officers alone can do. Certain members have volunteered their time and energy for various club projects this past year – some have been doing the same task(s) for several years. Not everyone needs to be volunteering every year but if we want to remain a small club everyone needs to take their turn. We need folks who will commit for a year or two coordinating field trips, the website, publicity, exhibits, and a social committee. Preferably, these coordinators will not have to work alone but have a small committee to assist them. I'm sure our newsletter volunteers would appreciate additional helping hands. The bottom line is the club is what we make it. Your photographic needs and interests can be best served with your direct input.

Don't wait to be asked about volunteering. Let me or any member of the Board know that you have interest and willingness to take on a particular project for the club. We need you.

#### Stephen Retherford

#### Board Report

The following is a summary of the club activities and Board actions during the last few months. The official Minutes of the meetings can be found on the FGCC web page.

#### Programs

Richard has worked very hard putting together our programs for the year. We have had some wonderful presentations so far this year and have some great ones coming up. Be sure to check out the calendar elsewhere in the newsletter.

#### Treasurer's report

As of the April meeting the club account had a balance of \$3843.66.

#### Social

On January 22nd, we had a wonderful gathering at the home of Cindy and Charles Krumbein for the annual pizza party and movie night. We wish to thank Cindy and Charles for hosting this delightful event.

#### **Exhibits**

We have two exhibits on the calendar for the spring. We will be returning to Crossroads in March. Be on the lookout for an announcement of details in the next few weeks. Then, since the Suntrust venue is no longer available for our annual spring exhibit we will be showing at the Weinstein JCC Art Gallery in June. Announcements regarding details will be forthcoming in the next couple of months.

> Nominating Committee Con't page 2

The Nominating Committee, according to the Bylaws, consists of the past president, one member selected by the Board and one member selected by the club membership. Cindy is the past president. The Board selected Durwood and the membership selected Kathy at the January meeting. They will present a slate of officers at the club membership meeting in May for election to serve during the 2017-2018 club year. Nominations, of course, will also be open from the floor.

#### Membership

We have had one death and a few resignations this past year. The Board has discussed the importance of getting our membership back up 35 so we will have enough people who can volunteer and make the club viable. Members are urged to recruit photographer friends to join us.

#### *The Fuji Experience*

#### *By Bob Cole*

I switched to the Fuji mirrorless X system in 2015. I started with the fixed lens X100T and still love it; the lens was a f/2, 23 mm (35 mm equivalent). I got the X-T1 and several lenses later in the year. In 2016 I upgraded to the new X-T2 (larger sensor, water and dust sealed, and faster auto focus). My search for a lighter system that offered a full featured camera with great lenses at reasonable prices was over. My lenses range from 21 to 300 mm and is a combination of primes and zooms allowing me to select the kit I need for each outing.

Fuji currently has 20 X-lenses ranging from 10 to 400 mm (15-600), 6 are water and dust resistant and eight have lens stabilization. Three more lenses are planned with a very small 23 mm f/2 water and dust resistant lens due in January 2017.

The beauty of the camera is that the ISO, shutter speed, exposure compensation, drive settings, metering modes and focus modes dials are all on the top of the camera. Once you set up the menus, you have most of the controls needed in plain sight. Plus you have six programmable buttons and a quick menu for other changes.

### *The Fuji Experience Con't*

#### *By Ron Ratcliffe*

I too had to find something smaller and lighter to haul around. The Nikon gear was getting too heavy and bulky for an old man.

I settled on the Fuji X Pro-1. I just love the classic rangefinder look and handling. I have a medium size over the shoulder case and all fits in (2 zooms and two wide angle primes) including the charger and flash. The Sony sensor is very forgiving and most exposures are right on. One could almost get by without a flash if there is any indoor light at all.

I don't regret changing vendors at all. I have a 50 plus year collection of Nikon bodies, adaptors and lens if anyone is interested, give a call to Ron or email: .rlratcliffe@charter.net.

> Focus is published bi-monthly by the Focus Group Camera Club of Richmond

Club Meetings are held:: Second Tuesday 7:30 PM River Road Presbyterian Church 8960 River Road. Richmond VA

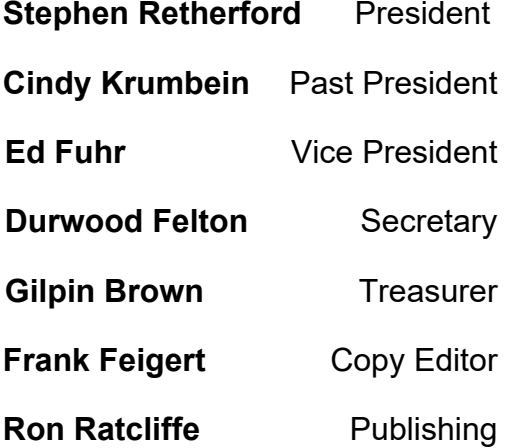

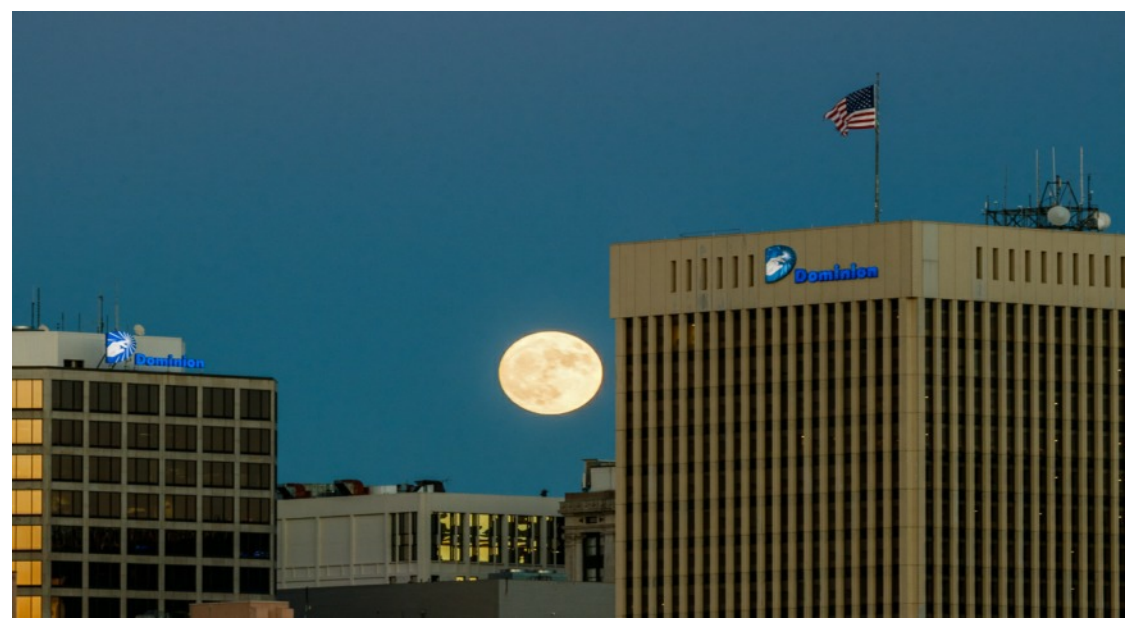

**Digital Cameras and Wi-Fi**

#### *by Ron Ratcliffe*

One never seems to be able to outgrow a need for a toy every once in a while. This past Christmas, again, I didn't get any toys as a gift, so I purchased a couple for myself from Amazon. One of my selections this year included a small box by Kimax about the size of a smart phone only thicker.

The Kimax is primarily a file server and looks like it is based on a streamlined version of Linux. The box has multiple functions: it can act as an external disk for a hard wired USB3 connection, it has a built-in Wi-Fi file server that looks like a hot spot to an external device, it has a router that one can use as a repeater to extend the local range and charging facilities for a phone in the field, also has a RJ45 jack for Ethernet connections. All this for \$45.00 from Amazon. The units ship out of China so there is about 10 day delay.

The storage is a 2.5" laptop type drive that is not included, but the 4000mAh battery is. I used an old 60GB 2.5" SSD I already had

In remote operation, one just selects the Kimax icon for the hot spot after disconnecting your Internet and press connect. Using Windows 10 file manager, you can "see" the remote Wi-Fi unit under networks directory. You can then copy or drag and drop files to and from the local host. Using a laptop this whole process works very well. When the Kimax file server is connected to a cell phone, you do not have the luxury of a file manager for remote files so things get a little more complicated. You have to set the address up in the browser with FTP (File Transfer Protocol) to see the directories on the file server. Sounds difficult, but you only do it once and from then on it is point and click. Here again it is copy and paste.

Lynn Felton's Supermoon, taken November 13, at the Virginia War Memorial, shortly after 5 p.m. A fine shot, and she didn't have to stay awake!

Technical data: Canon EOS Rebel T6s w/200 mm lens at f 11, for 1/30 second. ISO 400.

So, based on how big a SSD drive you install, you can unload thousands files in the field to a server in your pocket. Could be valuable to someone that needs reference manuals for local access on a laptop especially where no internet service was available.

My cell phone is extremely limited for storage space. I plan on trying to link the Kimax to the cell phone and use it as a mapped extended memory for apps and files.

Some of us may remember the great Paul Harvey and "The rest of the story". To complete the loop from the camera to the server, one has to have some method of reading the SD or CF memory in the camera. I also purchased an **EZ Share SD card** , \$26.59 Amazon. Of course, you can pull the SD card and use an USB reader, but that won't work with a cell phone destination . The only other alternative is to attach the camera to a computer with a USB cable. The cable attach may work with some phones.

The EZ Share chip is rather remarkable since it turns your camera in to a Wi-Fi hotspot without a dongle or anything external. When you select the EZ Share server the first time, the EZ share app pushes down on your phone or computer. Once EZ Share is installed, you click on the icon and magically wireless thumb prints of all your current camera resident files are now on your screen of your phone or laptop. A simple check box is selected for each picture file to to be downloaded to your computer.

EZ Share only supports: Android, iOS, and Windows. Range is 30m indoors and 300m out.

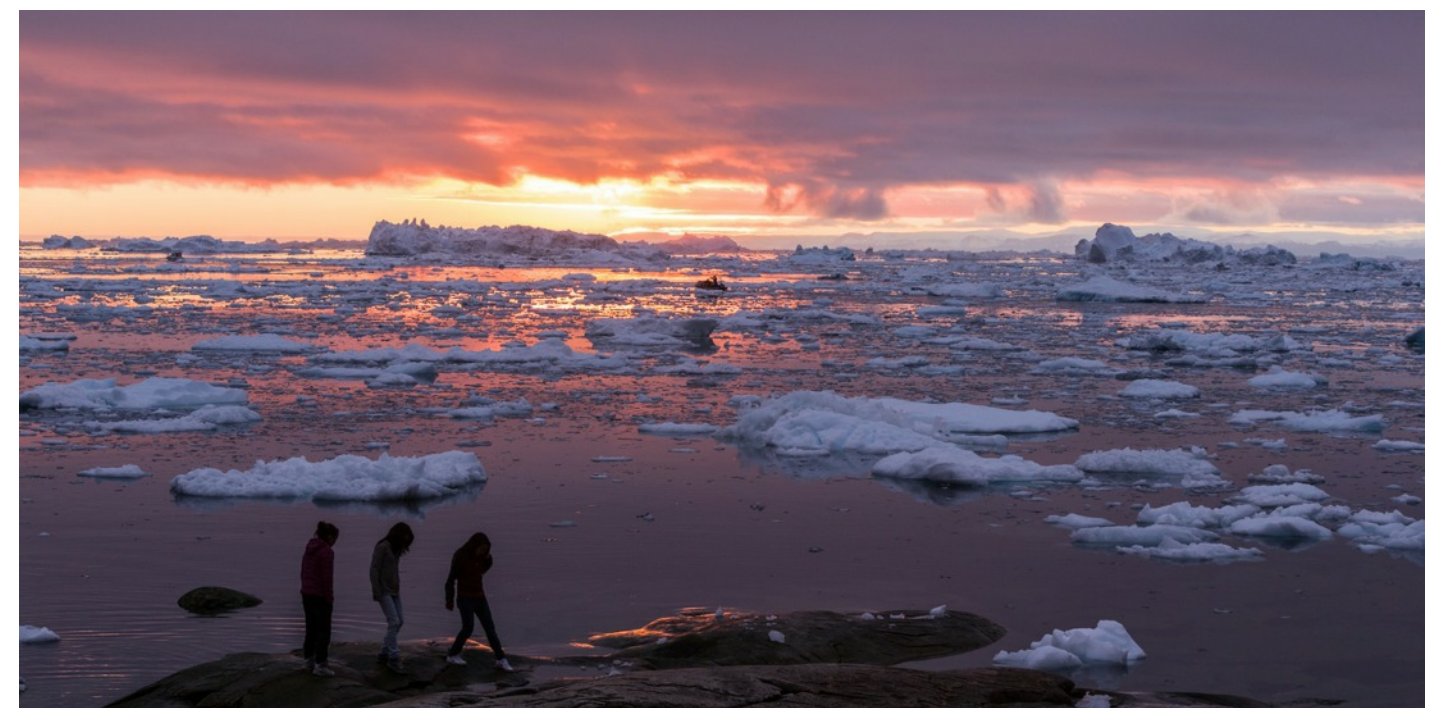

### **Plates in the Commonwealth**

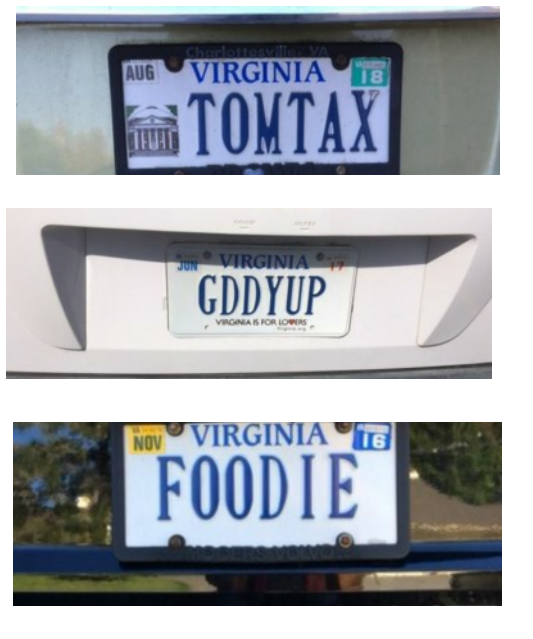

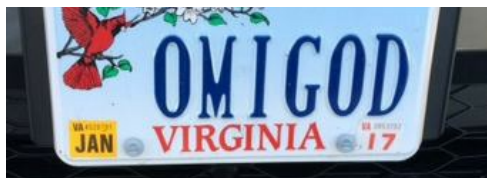

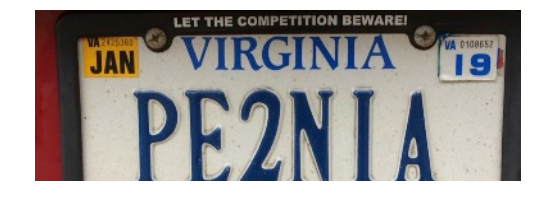

Ilulissat, Greenland Al Warfield

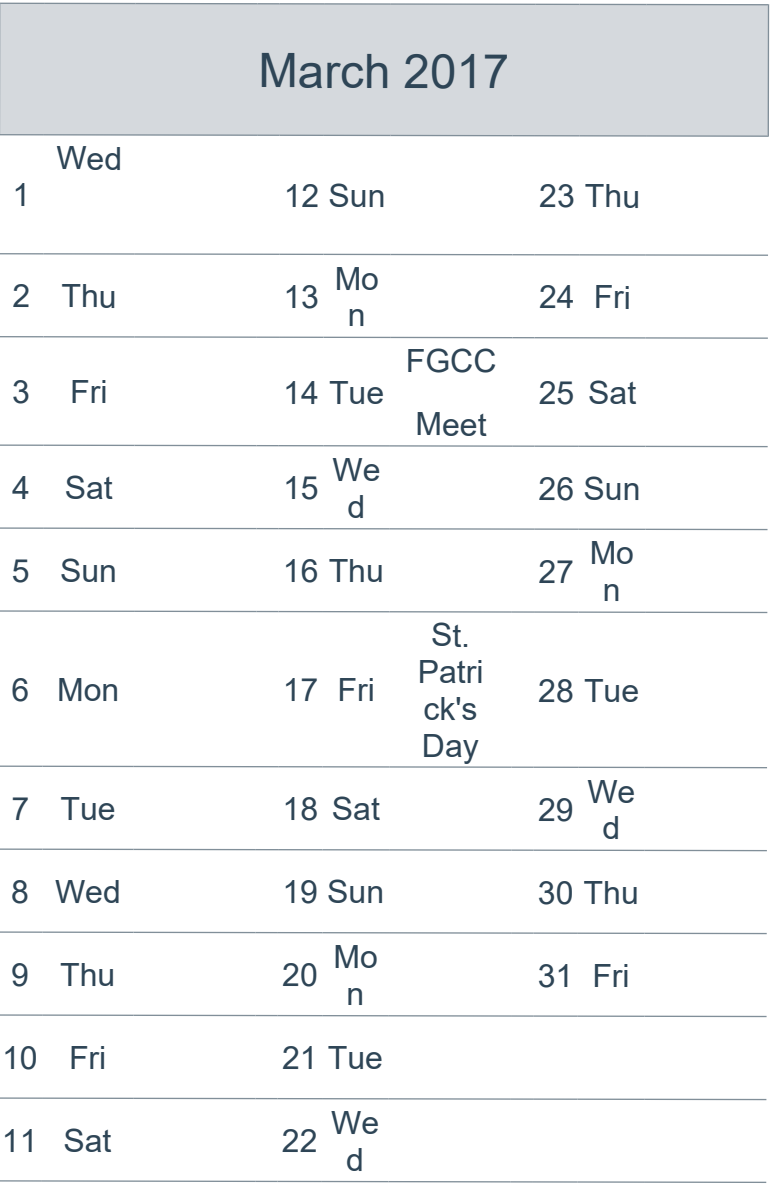

### **Using Dropbox With Your Smart Phone**

#### *By Al Warfield*

I know people who have 4000 photos large enough to make 16x20 prints stored on their smart phones. So they can be viewed on a smart phone? Non-photographers may be oblivious, but as photographers we need to find a better way; namely, move the files to our computers. And we also want to move files we took with our camera to the phone so we can show people our great shots.

The best way to transfer photos between your computer to your smart phone is via Dropbox. It can be a real hassle doing it using normally recommended methods. Especially if you have a PC and an iPhone. After trying the officially recommended methods I tried doing it with Dropbox and have worked out lots of kinks, so here is what I learned. *By the way, Mr. Google was a big help.*

There are three main reasons to move photos using Dropbox. **One** is the ease of doing that vs. using iTunes. **Two** is that you can put properly formatted and sized photos from your cameras on your phone after processing them. **Three** is that you can move photos taken on your phone to your computer for storage, printing, etc. You can remove the photos from your phone. If you use iTunes that can be tricky, especially if the photos came from more than one phone or tablet. With Dropbox it is extremely simple.

Remember that when Dropbox is installed on your phone and your computer, any files added to a folder in your Dropbox account are synched to all the devices on which your Dropbox account is installed. The files are viewable on your phone (*or iPad*), so you can use that to show them on your phone the same way you use the Photos folder. That means you can remove them from the Photos folder and the "recently deleted" folder. Then you have full control of their storage on your phone.

To move files to Dropbox from an iPhone: after you take a picture the photo goes to the Photos Folder. Click on that photo and then click on the square with an arrow going up at the top of the screen to select it. Click on "next". Then click on "save to Dropbox". Choose a file location, usually "Camera Uploads".

Then click on "save". The file is uploaded to the Camera Uploads folder in Dropbox. Once they are in Dropbox you can delete them from the photos folder of the iPhone, and also the "recently deleted" folder. To find the recently deleted folder click on "Albums". Click on the trash can to delete.

If you have several photos in the Photos folder and open Dropbox you can upload them all to Dropbox by clicking on the "+" in the bottom center of the Dropbox screen and following the prompts.

Once the files are in a folder in Dropbox, go to Dropbox on your computer. *(I access it by opening Bridge and navigating to Dropbox, which is usually in the Users folder with your name on it.*) Open the files in Camera Raw directly (*or import them into Lightroom and then export them to Dropbox*) and make whatever adjustments needed. Then copy the files into another folder on your computer for storage. On the originals in Dropbox, look at the metadata and you will see that the file size is much larger than necessary for viewing on a phone or tablet. Reduce the size using either Photoshop or the save routine in Camera Raw. You will probably notice that the files are duplicated, but one has been reduced and the other is the original. Just delete the original since you have it on another folder. The files in storage on your computer are full size so you can print them, etc.

To put photos on your phone from your digital camera you simply process them and resize them to a reasonable size such as 1200x800 pixels at 72 or 100 ppi, sRGB profile, and copy them to a folder in Dropbox. They will be on your phone and can be viewed. If you really need to place them into the Phone folder you can do that by opening the folder in Dropbox on your phone, clicking on the photo, then clicking on the three dots on the upper right, clicking on 'export", and then "save image". The photo will now appear in your Photos folder. It will be the reduced size, perfect for viewing on the iPhone.

After about 7-8 months I started to have storage problems on my iPhone. Earlier I used Itunes to copy files to the iPhone and iPad. I had some from the phone too. Con't Page 6

Page 6

I tried removing those files but only the ones that came from the phone could be removed, thanks to the less user-friendly Apple system. So I had to go back to the computer and remove all the files from the folders that iCloud accesses, then connect the iPhone to the computer and let them synch. Finally I got all the files removed. Now I keep the Photo folder empty and delete all backups to the "recently removed" folder. My iCloud is empty. But I kept getting a message that my storage was full.

Dropbox takes up memory on your iPhone. Go to Settings/General/Storage & Cloud Usage/Storage/Manage Storage/Dropbox and see how much space is being used. If it's in the hundreds of MB range it's not too bad, but it can also grow much bigger. The Dropbox cache is the culprit. After a few months of storing and removing files, that can build up to several GB. It happens because that reduces access time, but after awhile the discarded files are cached even though you may never access them again. I discovered that the only way to resolve it is to remove the Dropbox app from the phone, and then reinstall it. That step restores the cache to the current files only, instead of every file you have stored for the last few months. iPhone storage problem solved! The current files are still in the Dropbox cloud so no reason to worry. It sounds harsh but it's really no problem to accomplish.

Good luck, and if you need any help or have other ideas, don't hesitate to contact me. Maybe you know something I don't. I'm all ears.

Al Warfield

Gilpin Brown was bird hunting and caught these raptors

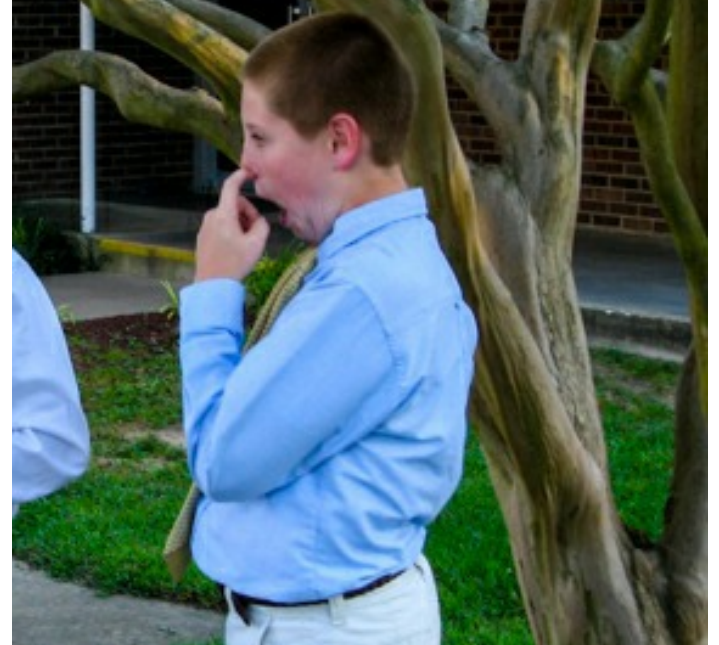

You can dress them up, At a small private school in Virginia

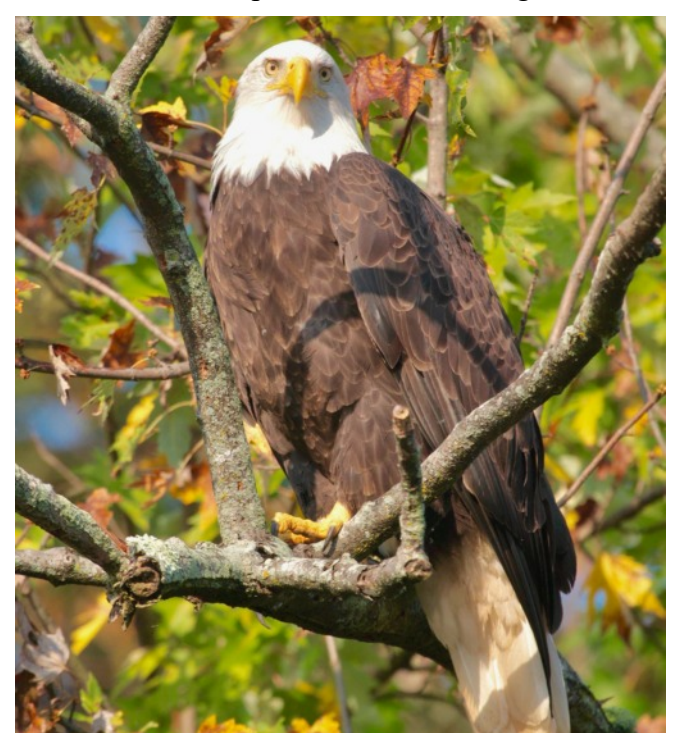

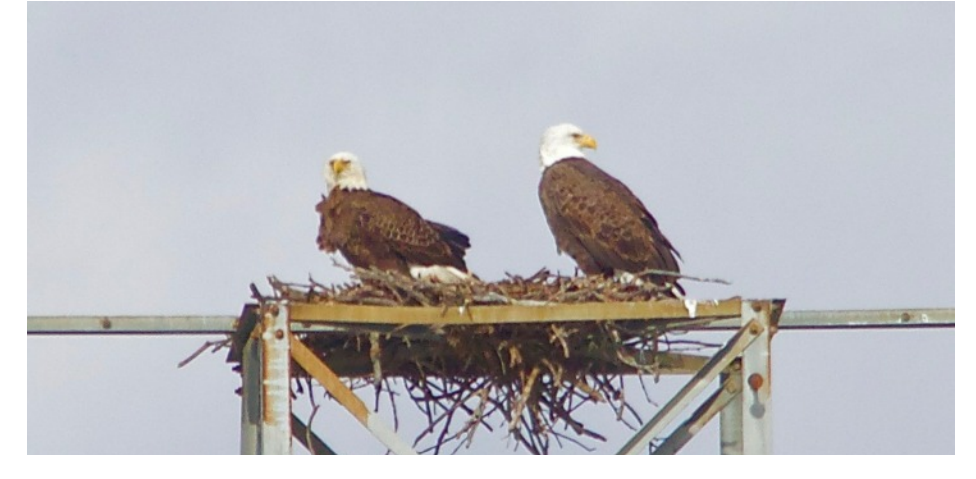